# $\frac{d\ln\ln}{d}$

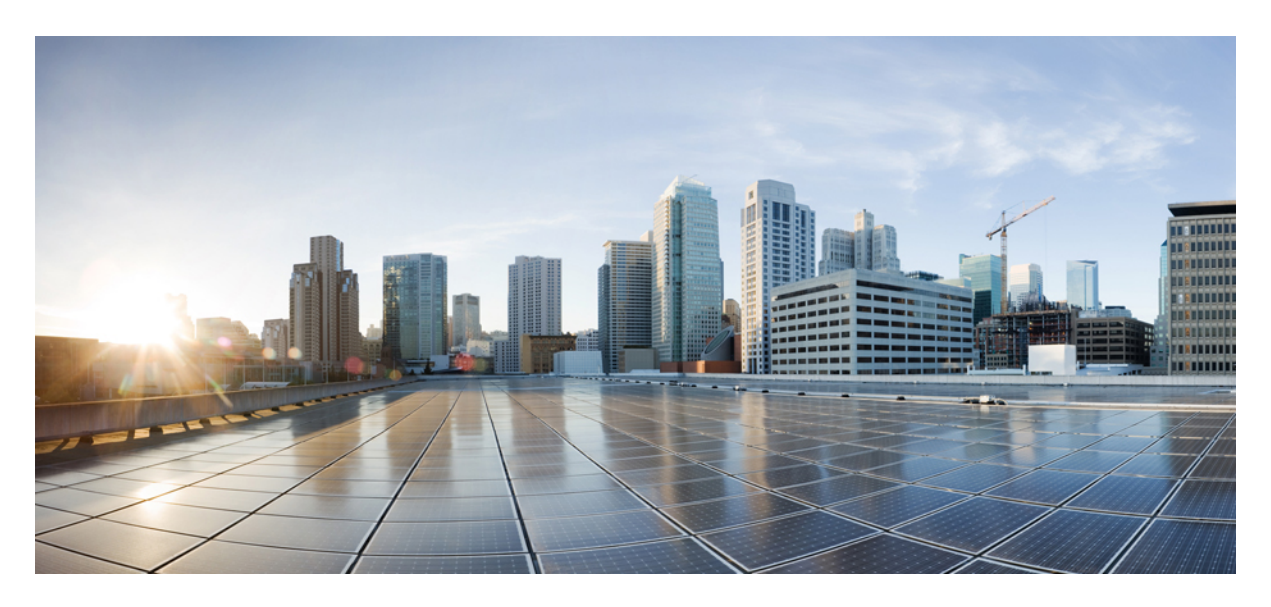

# **Cisco APIC and Anycast Services**

**New and Changed [Information](#page-1-0) 2**

# <span id="page-1-0"></span>**New and Changed Information**

#### **Table 1: New Features and Changed Behavior in Cisco APIC**

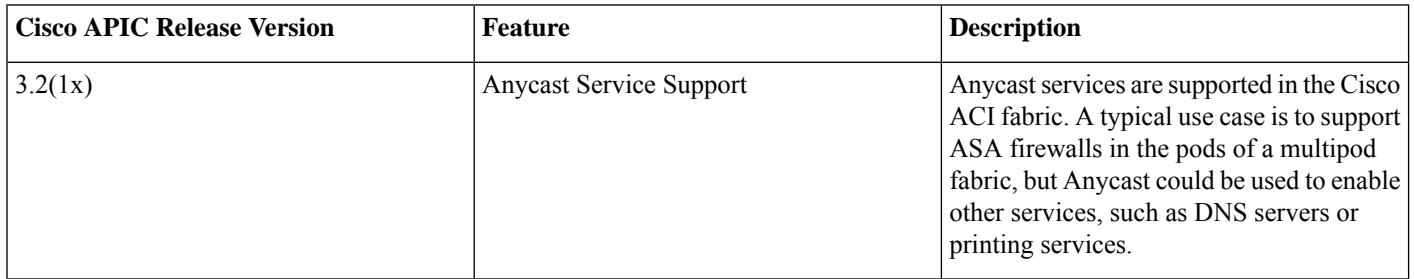

### **About Anycast Services**

Anycast services are supported in the Cisco ACI fabric. A typical use case is to support Cisco Adaptive Security Appliance (ASA) firewalls in the pods of a multipod fabric, but Anycast could be used to enable other services, such as DNS servers or printing services. In the ASA use case, a firewall is installed in every pod and Anycast is enabled, so the firewall can be offered as an Anycast service. One instance of a firewall going down does not affect clients, as the requests are routed to the next, nearest instance available. You install ASA firewalls in each pod, then enable Anycast and configure the IP address and MAC addresses to be used.

APIC deploys the configuration of the Anycast MAC and IP addresses to the leaf switches where the VRF is deployed or where there is a contract to allow an Anycast EPG.

Initially, each leaf switch installs the Anycast MAC and IP addresses as a proxy route to the spine switch. When the first packet from the Anycast Service is received, the destination information for the service is installed on the leaf switch behind which the service is installed. All other leaf switches continue to point to the spine proxy. When the Anycast service has been learned, located behind a leaf in a pod, COOP installs the entry on the spine switch to point to the service that is local to the pod.

When the Anycast service is running in one pod, the spine receives the route information for the Anycast service present in the pod through BGP-EVPN. If the Anycast service is already locally present, then COOP caches the Anycast service information of the remote pod. This route through the remote pod is only installed when the local instance of the service goes down.

### **Guidelines and Limitations for Anycast Services**

Follow these guidelines and limitations when configuring and using Anycast services:

- Anycast is supported on Cisco Nexus 9000 Series switches with model numbers that end in EX, and later (for example, N9K-C93180LC-EX).
- Up to 2000 Anycast services are supported per fabric.
- A service node is used for Anycast services in the pod where the policy is applied.
- Prior to the 4.1 release, you must disable the IP aging policy.
- Anycast can be configured on application EPGs or through Layer 4 to Layer 7 Services (with or without Policy-Based Redirect (PBR)). For the "without PBR" use case, the traffic must be routed on Cisco Application Centric Infrastructure (ACI) fabric.

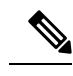

Routed traffic in this case means the leaf switch routes traffic to an Anycast IP/MAC. Bridged traffic means that the switch leaf performs Layer 2 forwarding, based on the destination MAC. For example, if the consumer endpoint an firewall with Anycast service are in the same bridge domain, and the firewall is a gateway of the consumer endpoint it is Layer 2 forwarding on Cisco ACI. **Note**

- You can use PBR with Anycast services starting with the Cisco Application Policy Infrastructure Controller (APIC) release 3.2(4) with the following considerations:
	- A PBR service node that is used for Anycast services must not be the consumer or provider bridge domain. The consumer and provider bridge domain can be the same.
	- An inter-VRF contract cannot be used if vzAny consumes the contract.

Anycast services are not supported with the following features and options:

- Cisco ACI Multi-Site management
- Remote leaf switches

To use Anycast service, you must meet the following considerations about service nodes:

- The service nodes must be connected to bridge domains, not L3Outs.
- The service nodes must act as one logical device providing the same IP/MAC and connection handling.
- The service node must not have duplicate IP detection capability.
- If the service node is a two-arm design, the service device must be able to bring down the interface if the other side is down.
- In each pod, all local service nodes (member of one service) must be connected to the same single leaf pair (vPC).
- The Anycast IP and MAC must not be an existing static endpoint.

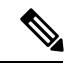

If you configure an Anycast MAC and IP address using the addresses for an existing static endpoint, the configuration is pushed from the Cisco APIC to the switch and no fault is generated, but the switch does not install the Anycast addresses in the hardware. Deleting the static endpoint does not resolve the problem. You must delete both the static endpoint and the Anycast configurations and reconfigure the Anycast addresses. **Note**

The following functions for traffic load-balancing to individual service nodes are not required for Anycast services:

• ECMP

- Symmetric policy-based redirect
- Pod ID Aware Redirection
- IP SLA Monitoring Policies
- Redirect Health Groups

# **Configuring Anycast Services Using the GUI**

There are three ways to configure Anycast services using the Cisco APIC GUI:

- Anycast Service Behind an EPG Subnet
- Anycast Service as part of a Layer 4 to Layer 7 Service Graph with Policy-Based Redirect (PBR)
- Anycast Service as part of a Layer 4 to Layer 7 Service Graph without PBR

#### **Before you begin**

- The tenant, application profile, and application EPG have been created.
- The node group and L3Out policies have already been created.
- The Interpod Network (IPN) is already configured.
- Multipod is configured.
- In each pod, the spine switch used to connect to the IPN is also connected to at least one leaf switch.
- ASA firewalls are installed in each pod.

#### **Procedure**

- **Step 1** For an Anycast Service behind an application EPG subnet, perform the following steps:
	- a) On the menu bar, click **Tenants** > *tenant-name*.
	- b) Expand **Application Profiles**, click on the application profile for the EPG where you want to connect the Anycast service, expand **Application EPGs**, and expand the EPG where you want to add the Anycast service.
	- c) Right-click **Subnets** and choose **Create EPG Subnet**.
	- d) In the **Default Gateway IP** field, enter the Anycast IP address with a /32 or /128 netmask.
	- e) Under **Subnet Control**, enable **No Default SVI Gateway**.
	- f) In the **Type Behind Subnet** field, choose **Anycast MAC** and enter the Anycast MAC address in the **MAC Address** field.
	- g) Click **Submit**.
- **Step 2** For an Anycast Service in an L4-L7 service graph with PBR, perform the following steps:
	- a) Before you start, create the Service Graph Template, Layer 4 to Layer 7 device, node, and bridge domain (use the same BD as for the node). For more information about deploying Layer 4 to Layer 7 services, see *Cisco APIC Layer 4 to Layer 7 Services Deployment*.
	- b) On the menu bar, click **Tenants** > *tenant-name*.
	- c) Expand **Policies** and **Protocol**.
	- d) Right-click **L4-L7 Policy Based Redirect**, choose **Create L4-L7 Policy Based Redirect**, and then enter the following properties.
		- Enter a name for the PBR policy.
		- Click the **Enable Anycast** check box.
			- **Enable Pod ID Aware Redirection** and **IP SLA Monitoring Policy** are not supported with Anycast services. **Note**
- Click the **+** icon on **Destinations** to add the Anycast IP and MAC address.
- In the **IP** field, enter the Anycast IP address with a /32 or /128 netmask.
- In the **MAC** field, enter the Anycast MAC address.
	- **Note Redirect Health Group** is not supported with Anycast services.
- **Step 3** For an Anycast Service in an L4-L7 service graph without PBR, perform the following steps:
	- a) Before you start, create the Service Graph Template, Layer 4 to Layer 7 device, node, bridge domain, and a logical interface context with a cluster interface context. For more information about deploying Layer 4 to Layer 7 services, see *Cisco APIC Layer 4 to Layer 7 Services Deployment*.
	- b) On the menu bar, click **Tenants** > *tenant-name*.
	- c) Expand **Services**, **L4-L7**, **Device Selection Policies**, and the logical device context.
	- d) Click the logical interface context where you want to add the Anycast service.
	- e) Click the **+** icon to open **Subnets**.
	- f) Enter the Anycast IP address with /32 netmask in the **IP address** field.
	- g) Under **Subnet Control** , click **No Default Gateway**.
	- h) In the **Apply Policy** field, click **Anycast MAC** and enter the Anycast MAC address.
	- i) Click **Submit**.

## **Configuring Anycast Services Using the NX-OS Style CLI**

These examples show how to configure Anycast services in three methods, using the NX-OS style CLI:

- Behind an EPG.
- As part of a Layer 4 to Layer 7 Service Graph with Policy Based Redirect (PBR)
- As part of a Layer 4 to Layer 7 Service Graph without PBR

#### **Before you begin**

- The tenant, application profile, and application EPG have been created.
- The node group and L3Out policies have already been created.
- The Interpod Network (IPN) is already configured.
- Multipod is configured.
- In each pod, the spine switch used to connect to the IPN is also connected to at least one leaf switch.
- ASA firewalls are installed in each pod.

#### **Procedure**

**Step 1** Configure Anycast services behind an EPG subnet, using the following commands:

a) **configure**

Enters configuration mode.

#### **Example:**

apic1# configure

b) **tenant** *tenant-name*

Creates a tenant if it does not exist or enters tenant configuration mode.

#### **Example:**

apic1(config)# tenant anycast1-it

c) **application** *app-name*

Creates an application profile if it doesn't exist and enters application profile configuration mode.

#### **Example:**

apic1(config-tenant)# application AP0

d) epg *epg-name*

Creates an EPG if it doesn't exist and enters EPG configuration mode.

#### **Example:**

apic1(config-tenant-app)# epg epg1

e) **endpointip** *ip-address***anycast** *mac-address*

Configures the Anycast IP address with netmask and MAC address for the Anycast service behind the EPG. The Anycast subnet must have a /32 or /128 netmask.

#### **Example:**

apic1(config-tenant-app-epg)# endpoint ip 1.2.3.4/32 anycast 00:11:22:33:44:55

**Step 2** Configure Anycast for Layer 4 to Layer 7 services with PBR, using the following commands:

#### a) **configure**

Enters configuration mode.

#### **Example:**

apic1# configure

#### b) **tenant** *name*

Creates a tenant if it does not exist or enters tenant configuration mode.

apic1(config)# tenant t1

#### c) **svcredir-pol** *name*

Enters service-redirect policy mode and creates a service redirection policy.

#### **Example:**

apic1(config-tenant)# svcredir-pol N1Ext

#### d) **anycast enable**

Enables Anycast for the service redirection policy. Use the no form of the command to disable Anycast for the policy.

#### **Example:**

apic1(svcredir-pol)# anycast enable

#### e) **redir-dest** *ip-addr mac-addr*

Defines the Anycast IP and MAC addresses for the Layer 4 to Layer 7 service redirection policy.

#### **Example:**

apic1(svcredir-pol)# redir-dest 2000::25 00:00:00:00:00:07

**Step 3** Configure Anycast for Layer 4 to Layer 7 services without PBR, with the following commands:

#### a) **configure**

Enters configuration mode.

#### **Example:**

apic1# configure

#### b) **tenant** *name*

Creates a tenant if it does not exist or enters tenant configuration mode.

apic1(config)# tenant t1

#### c) **l4l7 graph** *connector-name* **contract** *name*

Creates a Layer 4 to Layer 7 service graph associated with a contract.

#### **Example:**

apic1(config-tenant)# l4l7 graph WebGraph contract default

d) **service** *device-cluster-name*

Defines the service with a device cluster.

#### **Example:**

apic1(config-graph)# service N1

e) **connector** *name* [**cluster-interface** *cluster-interface-name*]

Enters connector configuration mode and defines the device cluster interface.

#### **Example:**

apic1(config-service)# connector provider

f) **subnet-ip** *IP-addr\_with\_netmask* **subnet-ctrl no-default-gateway**

Defines the Anycast IP address (with /32 netmask and the subnet control, no-default-gateway). To remove it, use the no form of the command.

#### **Example:**

apic1(config-connector)# subnet-ip 50.50.50.50/32 subnet-ctrl no-default-gateway

#### g) **mac-address** *mac-address*

Defines the Anycast MAC address. To remove it, use the no form of the command.

#### **Example:**

apic1(config-subnet-ip)# mac-address 00.00.00.00.00.50

#### **Example**

The following example configures Anycast services behind EPG1:

```
apic1# configure
apic1(config)# tenant anycast1-it
apic1(config-tenant)# application AP0
apic1(config-tenant-app)# epg epg-1
apic1(config-tenant-app-epg)# endpoint ip 1.2.3.4/32 anycast 00:11:22:33:44:55
```
The following example configures Anycast services in a Layer 4 to Layer 7 service redirection policy:

```
apic1# configure
apic1(config)# tenant t1
apic1(config-tenant)# svcredir-pol N1Ext
apic1(svcredir-pol)# anycast enable
apic1(svcredir-pol)# redir-dest 2000::25 00:00:00:00:00:07
```
The following example configures Anycast services in a Layer 4 to Layer 7 service without PBR:

```
apic1# configure
apic1(config)# tenant t1
apic1(config-tenant)# l4l7 graph WebGraph contract default
apic1(config-graph)# service N1
apic1(config-service)# connector provider
apic1(config-connector)# subnet-ip 50.50.50.50/32 subnet-ctrl no-default-gateway
apic1(config-subnet-ip)# mac-address 00.00.00.00.00.50
```
# **Configuring Anycast Services Using the REST API**

These examples show how to configure Anycast services in three methods:

- Behind an EPG.
- As part of a Layer 4 to Layer 7 Service Graph with Policy Based Redirect (PBR)
- As part of a Layer 4 to Layer 7 Service Graph without PBR

#### **Before you begin**

- The tenant, application profile, and application EPG have been created.
- The node group and L3Out policies have already been created.
- The Interpod Network (IPN) is already configured.
- Multipod is configured.
- In each pod, the spine switch used to connect to the IPN is also connected to at least one leaf switch.
- ASA firewalls are installed in each pod.

#### **Procedure**

**Step 1** To configure Anycast services behind an EPG, send a post with XML such as the following example: **Example:**

```
<?xml version="1.0" encoding="UTF-8"?>
<!-- /api/policymgr/mo/.xml -->
<polUni>
    <fvTenant name="tn1" status="created,modified">
        <fvAp name="a0">
            <fvAEPg name="web">
                <fvSubnet ctrl="no-default-gateway" ip="200.50.3.4/32" scope="private>
                    <fvEpAnycast mac="00:44:55:66:55:01"/>
                </fvSubnet>
                <fvRsDomAtt tDn="uni/phys-test"/>
                     <fvRsBd tnFvBDName="lab"/>
            \langle fvAEPq>
        </fvAp>
    </fvTenant>
\langle/polUni>
```
**Step 2** To configure Anycast services as part of a Layer 4 to Layer 7 service graph with PBR, send a post with XML such as the following example:

#### **Example:**

```
<?xml version="1.0" encoding="UTF-8"?>
<!-- /api/policymgr/mo/.xml -->
<polUni>
    <fvTenant name="tn1" >
        <vnsSvcCont>
            <vnsSvcRedirectPol name="N1Ext" AnycastEnabled="yes">
                <vnsRedirectDest ip="2000::25/128" mac="00:00:00:00:00:07"/>
            </vnsSvcRedirectPol>
            <vnsSvcRedirectPol name="N1Int" AnycastEnabled="yes">
                <vnsRedirectDest ip="30.30.30.100/32" mac="00:00:00:00:00:08"/>
            </vnsSvcRedirectPol>
        </vnsSvcCont>
    </fvTenant>
</polUni>
```
**Step 3** To configure Anycast services as part of a Layer 4 to Layer 7 service graph without PBR, send a post with XML such as the following example:

#### **Example:**

```
<?xml version="1.0" encoding="UTF-8"?>
<!-- /api/policymgr/mo/.xml -->
<polUni>
    <fvTenant name="tn1" >
        <vnsLDevCtx ctrctNameOrLbl="webCtrct" graphNameOrLbl="WebGraph" nodeNameOrLbl="N1">
            <vnsRsLDevCtxToLDev tDn="uni/tn-tn1/lDevVip-N1"/>
                <vnsLIfCtx connNameOrLbl="provider">
                    <fvSubnet ip="50.50.50.50/32" ctrl="no-default-gateway">
                        <fvEpAnycast mac="00:00:00:00:00:50"/>
                    </fvSubnet>
                 <vnsRsLIfCtxToBD tDn="uni/tn-coke/BD-N1IntBD"/>
                      <vnsRsLIfCtxToLIf tDn="uni/tn-coke/lDevVip-N1/lIf-internal"/>
                 </vnsLIfCtx>
                 <vnsLIfCtx connNameOrLbl="consumer">
                     <fvSubnet ip="2000::25/128" ctrl="no-default-gateway">
                         <fvEpAnycast mac="00:00:00:00:00:51"/>
                     </fvSubnet>
                 <vnsRsLIfCtxToBD tDn="uni/tn-coke/BD-N1ExtBD"/>
                     <vnsRsLIfCtxToLIf tDn="uni/tn-coke/lDevVip-N1/lIf-external"/>
                 </vnsLIfCtx>
        </vnsLDevCtx>
     </fvTenant>
</polUni>
```
THE SPECIFICATIONS AND INFORMATION REGARDING THE PRODUCTS REFERENCED IN THIS DOCUMENTATION ARE SUBJECT TO CHANGE WITHOUT NOTICE. EXCEPT AS MAY OTHERWISE BE AGREED BY CISCO IN WRITING, ALL STATEMENTS, INFORMATION, AND RECOMMENDATIONS IN THIS DOCUMENTATION ARE PRESENTED WITHOUT WARRANTY OF ANY KIND, EXPRESS OR IMPLIED.

The Cisco End User License Agreement and any supplemental license terms govern your use of any Cisco software, including this product documentation, and are located at: <http://www.cisco.com/go/softwareterms>.Cisco product warranty information is available at <http://www.cisco.com/go/warranty>. US Federal Communications Commission Notices are found here <http://www.cisco.com/c/en/us/products/us-fcc-notice.html>.

IN NO EVENT SHALL CISCO OR ITS SUPPLIERS BE LIABLE FOR ANY INDIRECT, SPECIAL, CONSEQUENTIAL, OR INCIDENTAL DAMAGES, INCLUDING, WITHOUT LIMITATION, LOST PROFITS OR LOSS OR DAMAGE TO DATA ARISING OUT OF THE USE OR INABILITY TO USE THIS MANUAL, EVEN IF CISCO OR ITS SUPPLIERS HAVE BEEN ADVISED OF THE POSSIBILITY OF SUCH DAMAGES.

Any products and features described herein as in development or available at a future date remain in varying stages of development and will be offered on a when-and if-available basis. Any such product or feature roadmaps are subject to change at the sole discretion of Cisco and Cisco will have no liability for delay in the delivery or failure to deliver any products or feature roadmap items that may be set forth in this document.

Any Internet Protocol (IP) addresses and phone numbers used in this document are not intended to be actual addresses and phone numbers. Any examples, command display output, network topology diagrams, and other figures included in the document are shown for illustrative purposes only. Any use of actual IP addresses or phone numbers in illustrative content is unintentional and coincidental.

The documentation set for this product strives to use bias-free language. For the purposes of this documentation set, bias-free is defined as language that does not imply discrimination based on age, disability, gender, racial identity, ethnic identity, sexual orientation, socioeconomic status, and intersectionality. Exceptions may be present in the documentation due to language that is hardcoded in the user interfaces of the product software, language used based on RFP documentation, or language that is used by a referenced third-party product.

Cisco and the Cisco logo are trademarks or registered trademarks of Cisco and/or its affiliatesin the U.S. and other countries. To view a list of Cisco trademarks, go to this URL: [www.cisco.com](https://www.cisco.com/c/en/us/about/legal/trademarks.html) go [trademarks.](https://www.cisco.com/c/en/us/about/legal/trademarks.html) Third-party trademarks mentioned are the property of their respective owners. The use of the word partner does not imply a partnership relationship between Cisco and any other company. (1721R)

© 2018 Cisco Systems, Inc. All rights reserved.

aludu CISCO.

Cisco Systems, Inc. San Jose, CA 95134-1706 USA

**Americas Headquarters Asia Pacific Headquarters Europe Headquarters** CiscoSystems(USA)Pte.Ltd. Singapore

CiscoSystemsInternationalBV Amsterdam,TheNetherlands

Cisco has more than 200 offices worldwide. Addresses, phone numbers, and fax numbers are listed on the Cisco Website at www.cisco.com/go/offices.